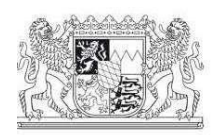

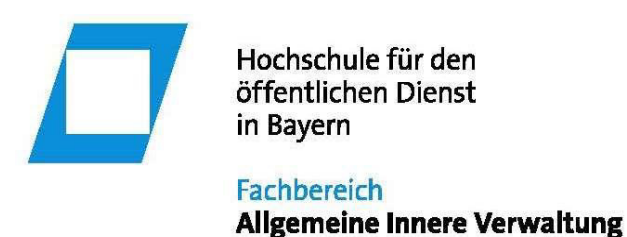

# **INFORMATIONEN FÜR L E H R B E A U F T R A G T E**

## **1 ORGANISATORISCHER ABLAUF**

#### 1.1 Ansprechpartner/innen in der Fachbereichsverwaltung

Ihre Ansprechpartner/innen sind

- für die grundsätzliche Studienplanung und Vergabe von Lehraufträgen Frau Hegewald (Zi.-Nr. 146, 09281 7771-161),
- für die Stundenplangestaltung Frau Künzel (Zi.-Nr. 144, <sup>2</sup>09281 7771-237),
- für die Abrechnung der Lehraufträge Frau Fischer (Zi.-Nr. 144, <sup>2</sup> 09281 7771-249)
- für technische Fragen unsere Kollegen des Rechenzentrums (Zi-Nr. 117, <sup>2</sup> 09281 7771-111)
- für die Bibliothek Frau Löhner (Zi.-Nr. 003, <sup>2</sup> 09281 7771-102),
- **In Prüfungsamt** sowie für Leistungsnachweise Herr Grimm (Zi.-Nr. 164, <sup>2</sup>09281 7771-163) und Frau Ludwig (Zi.-Nr. 164, 09281 7771-168) und
- für die Unterbringung Frau Oehl (Zi.-Nr. 025, <sup>2</sup>09281 7771-166).

Selbstverständlich stehen Ihnen auch alle weiteren Mitarbeiterinnen und Mitarbeiter der Hochschulverwaltung (insbesondere an der Information) für Auskünfte zur Verfügung.

#### 1.2 Anreise

Auf dem Hochschulgelände können Sie den Parkplatz "P 1" benutzen. Der Parkausweis liegt dem Lehrauftrag bei.

Soweit Sie mit der Bahn anreisen, können Sie die Hochschule mit dem Stadtbus (Linien 1505 und 1507 bis Haltestelle Wirthstrafle oder Linie 1506 bis Haltestelle Verwaltungshochschule) erreichen.

#### 1.3 Unterkunft

Auswärtige Lehrbeauftragte, die an aufeinanderfolgenden Tagen bei uns unterrichten, haben die Möglichkeit in einem unserer Gästeappartements zu übernachten. Sofern Sie ein Appartement für Ihren Aufenthalt in Hof benˆtigen, setzen Sie sich bitte **rechtzeitig** wegen der genauen Terminabsprache mit Frau Oehl (<sup>2</sup>: Durchwahl -166 (nur vormittags), E-Mail Beatrix.Oehl@aiv.hfoed.de) in Verbindung.

Den Schlüssel für das Appartement erhalten Sie an der Information im Lehr- und Verwaltungsgebäude. Die aktuellen Öffnungszeiten unserer Information finden Sie auf unserer Homepage (im Regelfall ist dies Montag bis Donnerstag von 07:30 Uhr bis 17:00 Uhr und Freitag von 07:30 bis 13:30 Uhr). Sofern Sie beabsichtigen außerhalb der Öffnungszeiten der Information anzureisen, erfolgt die Ausgabe über unseren Schlüsseltresor. Bitte setzen Sie sich in diesem Fall rechtzeitig vorher mit Frau Oehl in Verbindung.

Bitte räumen Sie das Appartement am Abreisetag **bis spätestens 08:30 Uhr**, weil es vor der Wiederbelegung noch gereinigt werden muss. Ihr persönliches Handgepäck können Sie in den Schließfächern in der Eingangshalle im Lehr- und Verwaltungsgebäude oder im 1. Obergeschoss des Lehrgebäudes (mittlerer Treppenaufgang) deponieren.

## 1.4 Verpflegung

Frühstück, Mittag- und Abendessen ist an Tagen mit allgemeinem Hochschulbetrieb (außer Freitagabend) in unserer Mensa bzw. Cafeteria möglich. In der Mensa herrscht bargeldloser Zahlungsverkehr. Die hierfür erforderliche Chipkarte ist beim Kassenpersonal der Mensa erhältlich. Auf Wunsch können Sie aber auch bar bezahlen.

# **2** HINWEISE FÜR LEHRVERANSTALTUNGEN

## 2.1 Unterrichtszeiten

Der Lehrbetrieb wird ganztägig durchgeführt. Von Montag bis Donnerstag gelten folgende Unterrichtszeiten:

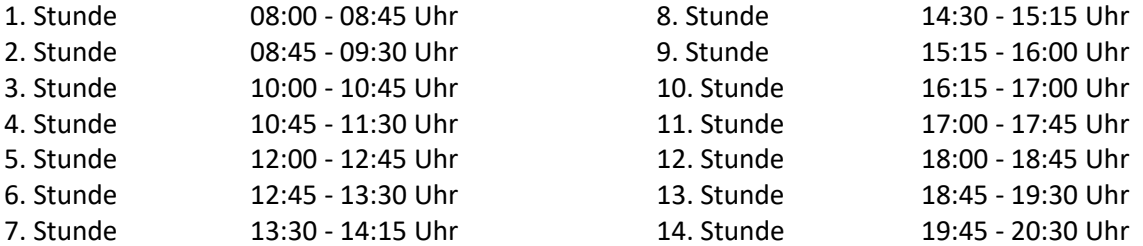

Am **Freitag** gelten abweichend folgende Zeitfenster:

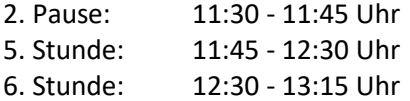

## **Nach 13:15 Uhr finden freitags keine Lehrveranstaltungen statt.**

In der Regel werden Doppelstunden gehalten, die nicht durch Zwischenpausen unterbrochen werden sollen. Stundenplanänderungen auf Gruppenwunsch sind nicht möglich.

## 2.2 Unterrichtsräume

Die Lehrsäle, Seminarräume und Hörsäle befinden sich größtenteils im Lehr- und Verwaltungsgebäude. Nur einzelne Lehrsäle und Seminarräume liegen in Wohngebäuden am und auf dem Campus. Das sind die Häuser A, D, H, O und N (diesen Räumen ist im Stundenplan der entsprechende Gebäudebuchstabe vorangestellt). Gleiches gilt für den Anbau "FD" zum Lehr- und Verwaltungsgebäude. Alle Häuser (und die Zugänge zu den Unterrichtsräumen in den Wohngebäuden A, D, H, O und N) sind im angefügten Lageplan dargestellt.

# 2.3 Unterlagen für die Studierenden

## 2.3.1 Vervielfältigungen

Unterlagen, die Sie an die Studierenden weitergeben möchten, lassen Sie bitte ausnahmslos in der fachbereichseigenen Hausdruckerei vervielfältigen. Die Vorlagen können an der Information abgegeben oder an den Fachbereich (z. H. Frau Fischer, E-Mail [sabrina.fischer@aiv.hfoed.de,](mailto:sabrina.fischer@aiv.hfoed.de) Zi.-Nr. 144, **■-Durchwahl -249)** übersandt werden; die Vervielfältigung kann dann innerhalb weniger Tage (ausnahmsweise auch innerhalb kürzerer Zeit) erfolgen.

Wir bitten Sie jedoch, aus Kostengründen darauf zu verzichten, den Studiengruppen Vervielfältigungen aus Kommentaren, Lehrbüchern, Broschüren usw., die auch in der Fachbereichsbibliothek vorhanden sind, zur Verfügung zu stellen. Außerdem sollte unbedingt darauf geachtet werden, die Anzahl der Kopien durch Verkleinerungen, ferner ganzseitiges sowie vorder- und rückseitiges Bedrucken möglichst gering zu halten. Die Anzahl der Seiten sollte 30 nicht überschreiten. Umfangreichere Unterrichtsmaterialien werden den Studierenden in elektronischer Form zur Verfügung gestellt (siehe auch Nr. 2.3.2). Erkundigen Sie sich bitte bei dem/der Sprecher/in der Studienfachgruppe, ob bei ihm bereits gedruckte Unterrichtsmaterialien bereitliegen.

Zu Einzelfragen beraten Sie gerne unsere Mitarbeiter der Hausdruckerei.

Unsere Kopiergeräte können nur mit einer Kopierkarte betrieben werden. Wenn Sie selbst Kopien fertigen wollen, können Sie an der Information eine Karte ausleihen.

## 2.3.2 Lernmanagementsystem ILIAS

Sie können den Studierenden zusätzlich zu den Materialien, die unseren Studierenden von den Fachgruppen zur Verfügung gestellt werden, Ihre eigenen Unterlagen in elektronischer Form zur Verfügung stellen und elektronisch mit Ihren Studiengruppen kommunizieren. Die HfˆD-AIV setzt hierzu das **I**ntegrierte **L**ern-, **I**nformations- und **A**rbeitskooperations-**S**ystem - **ILIAS** - als Lernmanagementsystem ein. ILIAS ist standortunabhängig per Webbrowser bzw. Smartphone über die Internetadresse [http://hoed-digital.de](http://hoed-digital.de/) erreichbar. Ihre ILIAS - Anmeldungsdaten (Benutzername, Passwort) erhalten Sie von uns automatisch mit separater E-Mail. Eine Bedienungsanleitung sowie verschiedene Kurzvideos zur Bedienung finden Sie auch ohne Anmeldung unter folgendem Link:

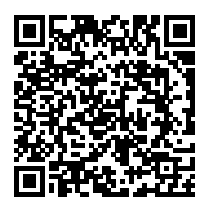

**[https://fhoed.iliasnet.de/goto.php?tar](https://fhoed.iliasnet.de/goto.php?target=cat_584734&client_id=FHOED)[get=cat\\_584734&client\\_id=FHOED](https://fhoed.iliasnet.de/goto.php?target=cat_584734&client_id=FHOED)**

## 2.4 Gruppen- und Kleingruppenlisten der Studierenden

Die Gruppen- und Kleingruppenlisten der Studierenden können Sie über das Lernmanagementsystem ILIAS abrufen. Die Bereitstellung erfolgt im Ordner "Lehrveranstaltungen" des jeweiligen Studienjahrgangs. Darin können Sie jeweils den Unterordner "Gruppenlisten der laufenden Fachstudienabschnitte" finden.

#### 2.5 Anwesenheit der Studierenden

Bei Frau Fischer (E-Mail: [sabrina.fischer@aiv.hfoed.de\)](mailto:sabrina.fischer@aiv.hfoed.de) können Sie bei Bedarf Kontrolllisten zur Erfassung der abwesenden Studierenden erhalten.

#### 2.6 Erreichbarkeit für Studierende

Damit sich unsere Studierenden bei Nachfragen zu Ihrem Unterricht an Sie wenden können, bitten wir Sie, per E-Mail oder per Telefon erreichbar zu sein. Die meisten von Ihnen geben ohnehin Ihre Erreichbarkeit per E-Mail und/oder Telefon im Rahmen der Lehrveranstaltung bekannt. Dennoch kann es vorkommen, dass Studierende versuchen, Sie über die ILIAS-interne Mail-Funktion zu erreichen. Wir bitten Sie deshalb Ihre in ILIAS hinterlegte E-Mail-Adresse und die Benachrichtigungseinstellungen zu überprüfen!

ILIAS bietet außerdem die Möglichkeit, beliebige Kontaktdaten für alle Studierenden sichtbar zu hinterlegen, von der Sie gerne Gebrauch machen dürfen.

Eine kurze Anleitung zum Hinterlegen Ihrer Kontaktdaten sowie zur Einstellung der Benachrichtigungsoptionen in ILIAS finden Sie hier im Anleitungsbereich ("Kontaktdaten einrichten"):

## **[https://fhoed.iliasnet.de/goto.php?target=cat\\_1546764&client\\_id=FHOED](https://fhoed.iliasnet.de/goto.php?target=cat_1546764&client_id=FHOED)**

#### 2.7 Virtuelles Klassenzimmer "BigBlueButton" (BBB)

Für den virtuellen Unterricht verwenden Sie das Produkt "BigBlueButton" (BBB). Infos finden Sie unter [https://bigbluebutton.org/.](https://bigbluebutton.org/) Genaue Informationen hierzu erhalten Sie auflerdem noch als gesondertes Schreiben.

#### 2.8 Evaluation Ihrer Lehrveranstaltung

Sie können sich jederzeit selbst darüber informieren, wie Ihr Unterricht von den Studierenden aufgenommen wird. Zu diesem Zweck bietet unser Lernmanagementsystem ILIAS den Dozentinnen und Dozenten die Möglichkeit, selbständig Evaluationen von Lehrveranstaltungen durchzuführen. Daneben besteht auch die Möglichkeit, für in ILIAS eingestellte Unterlagen eine "Bewertungsfunktion" zu aktivieren. Eine entsprechende Bedienungsanleitung finden Sie unter folgendem Link:

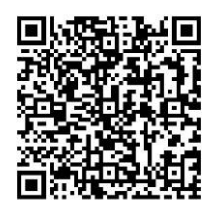

**[https://fhoed.iliasnet.de/goto.php?tar](https://fhoed.iliasnet.de/goto.php?target=file_1546770_download&client_id=FHOED)[get=file\\_1546770\\_download&cli](https://fhoed.iliasnet.de/goto.php?target=file_1546770_download&client_id=FHOED)[ent\\_id=FHOED](https://fhoed.iliasnet.de/goto.php?target=file_1546770_download&client_id=FHOED)**

Stichprobenmäßig, vor allem nach Beendigung eines erstmaligen Lehrauftrags in einer neuen Lehrveranstaltung, veranlasst auch die Fachbereichsverwaltung eine Evaluation Ihrer Lehrveranstaltungen. Vom Ergebnis dieser Evaluation werden Sie im Anschluss informiert.

#### 2.9 Fachliche Betreuung

Die Betreuung in fachlichen Fragen gehört zu den Aufgaben der jeweiligen Fachgruppe. Bitte nehmen Sie Kontakt mit dem/der Sprecher/in der Studienfachgruppe auf. Von ihm/ihr erhalten Sie Lehrmaterialien und Unterrichtsunterlagen wie Arbeitsblätter, Übungsfälle, Literaturhinweise und Leistungsnachweise. Für Übungsveranstaltungen werden in der Regel Übungsprogramme ausgegeben. Der Fachbereich legt besonderen Wert auf die Abstimmung einheitlicher Unterrichtsstandards (Schwerpunktbildung, Zeitaufwand, Vertiefung, Übungsphasen) und ist auch an Vorschlägen aus der Praxis interessiert. Sie können, falls Sie es wünschen, Unterrichtsbesuche vereinbaren. Neben den Sprecher/innen der Studienfachgruppen stehen Ihnen auch die übrigen Hochschullehrer/innen sowie die Fachbereichsleitung für eine Beratung oder zur Entgegennahme von Anregungen zur Verfügung.

# 2.10 Fachbereichsbibliothek

Die Bibliothek des Fachbereichs ist eine Präsenzbibliothek, d. h. während der Öffnungszeiten sollen alle Bücher für die Bibliotheksbenutzer/innen zur Verfügung stehen. Wir bitten Sie deshalb, ausgeliehene Bücher spätestens nach 14 Tagen wieder zurückzugeben.

# 2.11 Nutzung der EDV-Einrichtungen

## 2.11.1 Vorbereitung

Während Ihres Aufenthalts können Sie die EDV-Einrichtungen am Fachbereich - und damit das Internet in vollem Umfang - nutzen.

Die PCs in unserer Bibliothek stehen Ihnen zu den Öffnungszeiten zur Verfügung. Sie benötigen dazu lediglich eine Gastkennung, die Sie an der Information erhalten.

Für DV-Dozent/innen werden auf Wunsch eigenständige Dauerkennungen (inkl. Speicherbereich "IT-Bibliothek" und E-Mail-Account) eingerichtet. Bitte wenden Sie sich hierfür vorab an unser Rechen-zentrum [\(rz@aiv.hfoed.de\)](mailto:rz@aiv.hfoed.de).

Für WLAN-fähige Geräte besteht auf dem Campus eine weitläufige Abdeckung mit dem kostenfreien [Bayern-WLAN.](https://www.wlan-bayern.de/)

## 2.11.2 Unterricht

Sämtliche Lehrsäle sind mit einem vollwertigen PC (inkl. DVD-Laufwerk, Mikrofon und Lautsprecher) ausgestattet. USB-Sticks können direkt am Bildschirm angeschlossen werden. Es ist eine aktuelle Version der gängigsten Office-Programme installiert.

Der Anschluss eines eigenen Notebooks ist nicht möglich.

Die vorhandene Dokumentenkamera ist ausschließlich über den PC zu betreiben.

Bitte stellen Sie vor dem Unterricht sicher, dass Sie über eine Gastkennung (an der Information erhältlich) oder eine Dauerkennung verfügen.

N‰here Information zum Einsatz der EDV-Einrichtung in Verbindung mit dem virtuellen Klassenzimmer "BigBlueButton" (BBB) erhalten Sie in einem gesonderten Schreiben.

#### **3 HINWEISE ZUR FREIZEITGESTALTUNG**

#### 3.1 Fahrradverleih

Im Fahrradraum E 001 (vgl. angefügten Lageplan) steht eine begrenzte Anzahl von gebrauchten Fahrrädern kostenlos für Sie zur Verfügung. Dieser Raum lässt sich ebenfalls mit dem Transponder am ausgehändigten Schlüsselbund sperren. Sie können sich eines der nummerierten Räder aussuchen und erhalten nach Angabe der Nummer an unserer Information den Schlüssel für dieses Fahrrad. Bitte beachten Sie, dass unsere Information nur bis 17:00 Uhr geöffnet ist.

Auf Wunsch erhalten Sie an der Information auch Kartenmaterial für Ihre Radtour.

Falls Sie das gewählte Fahrrad passend auf Ihre Größe einstellen wollen, finden Sie das notwendige Werkzeug ebenfalls im Fahrradraum.

## 3.2 Sport

Zahlreiche sportliche Möglichkeiten sorgen für Kurzweil.

Der Fachbereich verfügt über eine Zweifachsporthalle. Ferner stehen zwei Allwettersportplätze, Beachvolleyballfelder, Tischtennisraum (Schläger und Bälle können an der Information ausgeliehen werden), ein Kraftsportraum und zwei vollautomatische Kegelbahnen zur Verfügung. Jeden Donnerstag um 16:30 Uhr startet zudem am Eingang der Sporthalle der wöchentliche Lauftreff an dem Studierende, Lehrpersonen und Verwaltungspersonal gemeinsam auf eine 6 und 10 km Runde gehen.

Der Hochschulsport wird von einer Fachkraft betreut. Nähere Informationen über die angebotenen Sportarten und die Belegungsmöglichkeiten erteilen der Beauftragte für den Hochschulsport, Herr Ried, Sporttrakt, Raum S 003, bzw. die Mitarbeiterinnen an der Information.

Ergänzend können Sie die jeweiligen Informationen auch auf unserer Homepage über folgenden QR-Code abrufen:

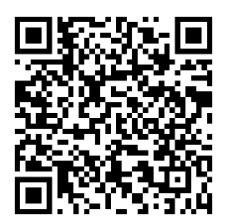